## SVEUČILIŠTE U ZAGREBU **PRIRODOSLOVNO-MATEMATI**Č**KI FAKULTET FAKULTET ELEKTROTEHNIKE I RA**Č**UNARSTVA**

# **Mobilni botani**č**ar**

## **v. 1.5.1. Feb. 2013**

#### **Dopuna**

**upute za instalaciju i upotrebu mobilne aplikacije za terensko istraživanje** 

#### **Flora Croatica Database**

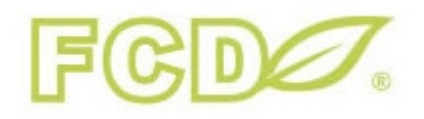

Mobilni botaničar razvijen je u suradnji između Prirodoslovno-matematičkog fakulteta (PMF) i Fakulteta za elektrotehniku i računarstvo (FER) Sveučilišta u Zagrebu. **Suradni**č**ki tim:**  prof. dr. Krešimir Fertalj (Zavod za primjenjeno računarstvo, FER) prof. dr. Toni Nikolić (Botanički zavod, PMF) dr. sc. Boris Milašinović (Zavod za primjenjeno računarstvo, FER) Studentski tim (FER): Ivan Habrka, Ivan Belfinger, Marko Radoš, Mario Rudman, Andreja Smetko, Ivan Stražičić, Jura Škrlec

**Klju**č**ne rije**č**i:** terensko istraživanje, opažanje, biljne vrste, Flora Croatica baza podataka, botanika, Android

**Key words:** fieldwork, observation, plant species, Flora Croatica Database, botany, Android

Zagreb, veljača 2013.

Budući da aplikacija mBotanicar nije aplikacija koja se nalazi na Android marketu, potrebno je dozvoliti instalaciju takvih aplikacija. Opcija koju treba uključiti zove se Unknown sources (Allow installation of apps from unknown sources). Ovisno o verziji Androida, opcija se nalazi ili u izborniku Settings -> Applications (verzije 2 i 3) ili pod System Settings -> Security (verzija 4)

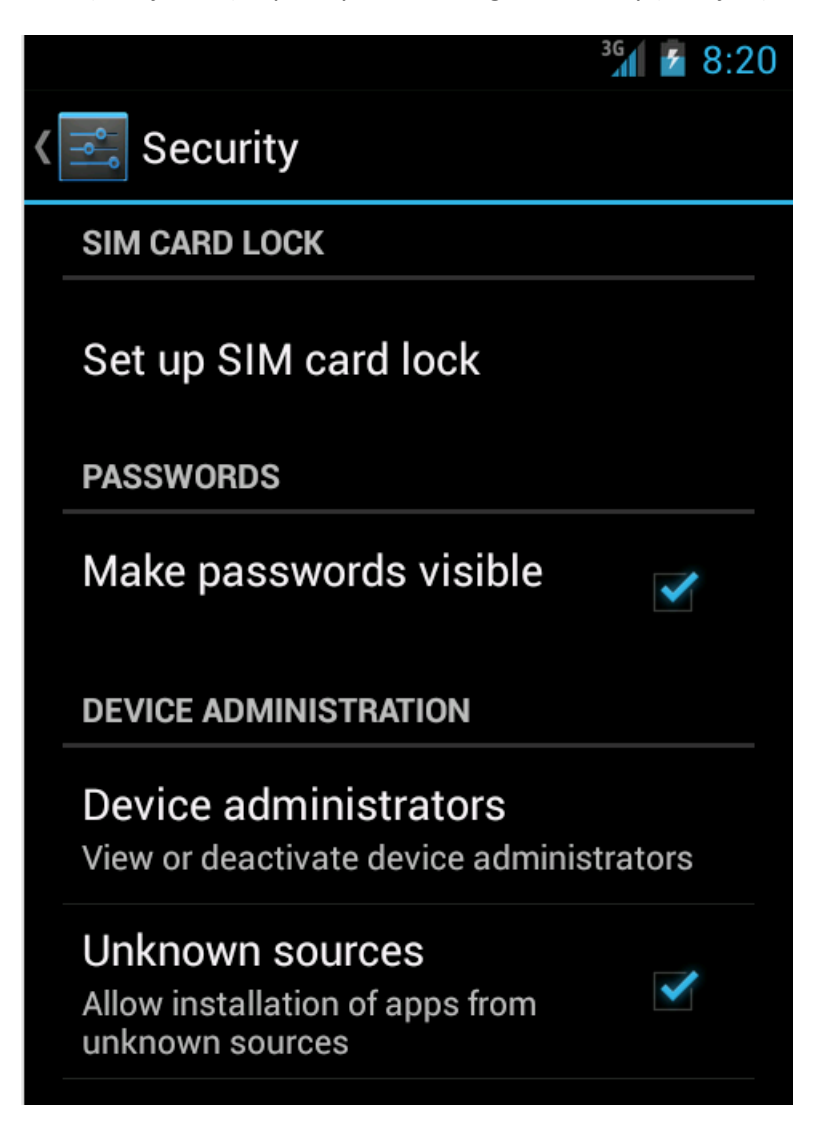

Nakon toga, potrebno je na mobilnom uređaju otvoriti internetski preglednik i otvoriti stranicu http://hirc.botanic.hr/mbotanicar/

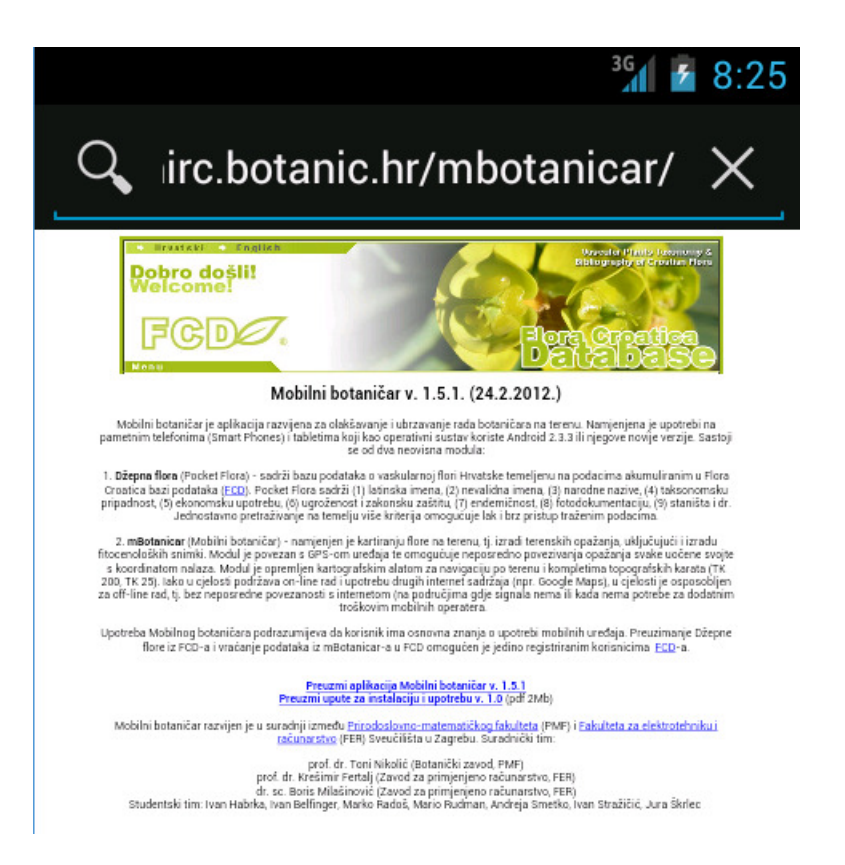

Klikom na poveznicu Preuzmi aplikaciju Mobilni botaničar započet će preuzimanje aktualne verzije aplikacije te će se u gornjem lijevom kutu pojaviti ikona koja označava da je skidanje u tijeku (napomena: koristi li se neki drugi preglednik slika može izgleda drugačije)

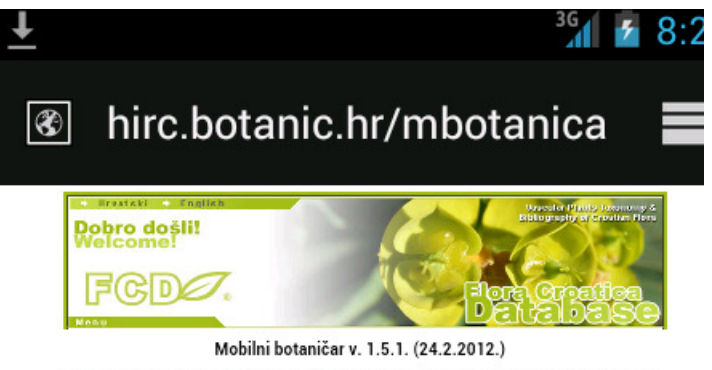

Mobilni botaničar je aplikacija razvijena za olakšavanje i ubrzavanje rada botaničara na terenu. Namjenjena je upotrebi na<br>pametnim telefonima (Smart Phones) i tabletima koji kao operativni sustav koriste Android 2.3.3 ili

1. **Džepna flora** (Pocket Flora) - sadrži bazu podataka o vaskularnoj flori Hrvatske temeljenu na podacima akumuliranim u Flora<br>Croatica bazi podataka <u>(ECD).</u> Pocket Flora sadrži (1) börnska imena (2) nevalidna imena (3)

2. **mBotonicar** (Mobilini botoničar) - namjenjen je kartiranju flore na terenu, tj. izradi terenskih opažanja, uključujući i izradu<br>filocencickéh namniki Modul je povezna s 6<sup>05</sup>s om uređaja te omogućuje nepozensko proezi

Upotreba Mobilnog botaničara podrazumijeva da korisnik ima osnovna znanja o upotrebi mobilnih uređaja. Preuzimanje Džepne<br>Rore iz PCD-a i vraćanje podataka iz mBotanicar-a u PCD omogućen je jedino registriranim korisnicima

Preuzmi aplikacija Mobilni botaničar v. 1.5.1

Preuzmi upute za instalaciju i upotrebu v. 1.0 (pdf 2Mb)

Mobilni botaničar razvijen je u suradnji između <u>Prirodoslovno-matematičkog fakulteta</u> (PMF) i <u>Fakulteta za elektrotehniku i računarstvo</u> (FER) Sveučilišta u Zagrebu. Suradnički tim:

prof. dr. Toni Nikolić (Botanički zavod, PMF)<br>prof. dr. Kvešimir Fetdaj (Zavod za primjenjeno računarstvo, FER)<br>Studentski tim: Ivan Habrka, Ivan Belfinger, Marko Radoš, Mario Rudmar, Andreja Smeško, Ivan Stražičić, Jura Š

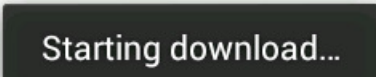

Povlačenjem ikone prema dolje otvorit će se popis svih skinuti datoteka

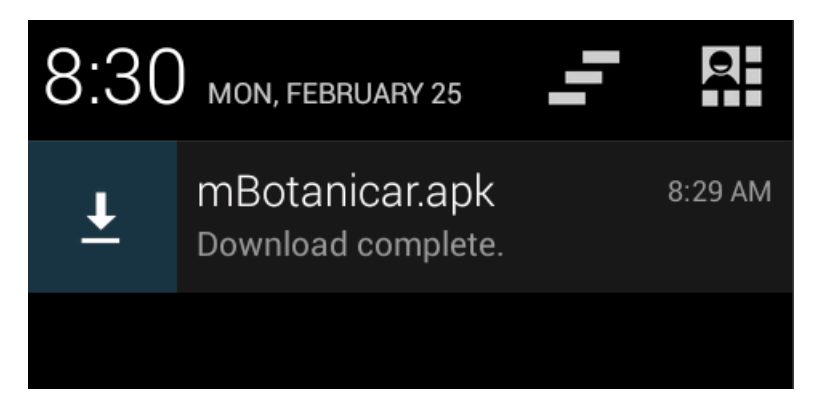

Klikom na mBotanicar.apk započinje instalacija aplikacije

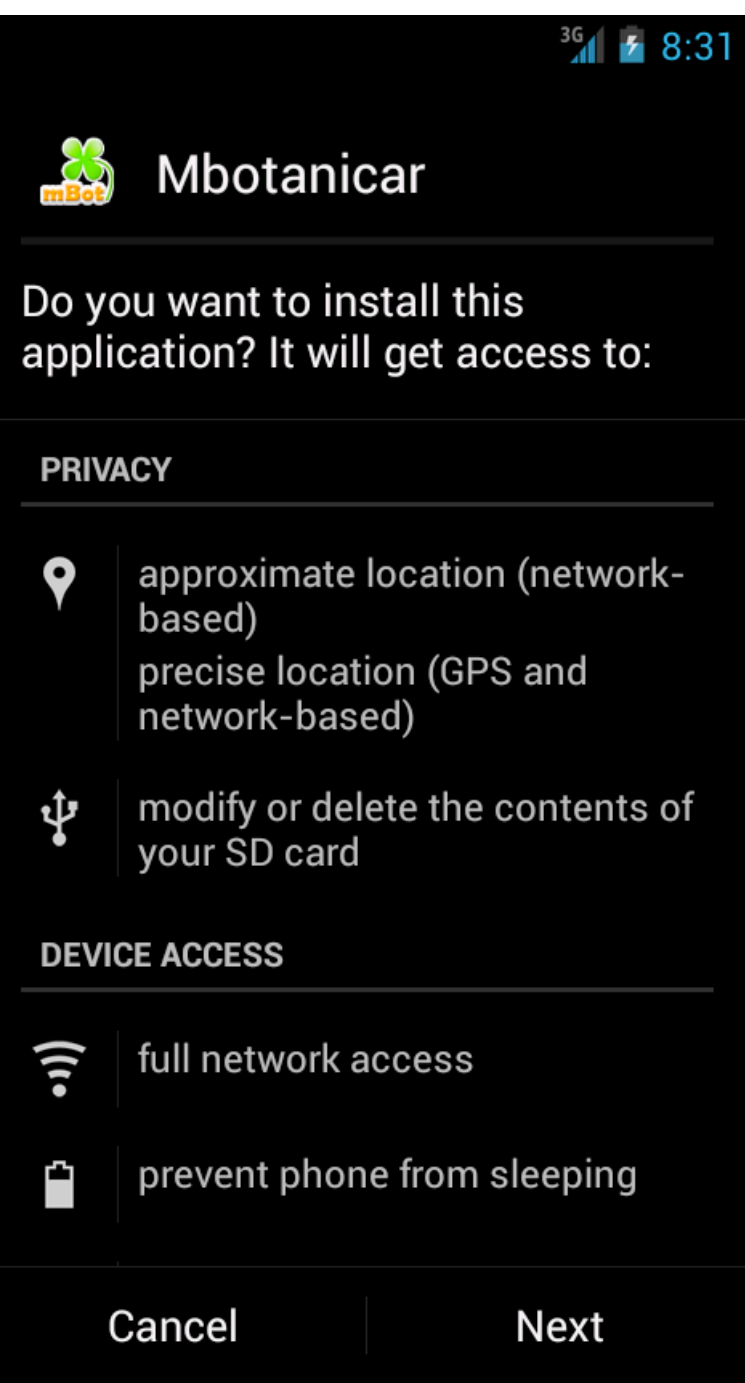

Klikom na Next pojavljuje se sljedeći prozor

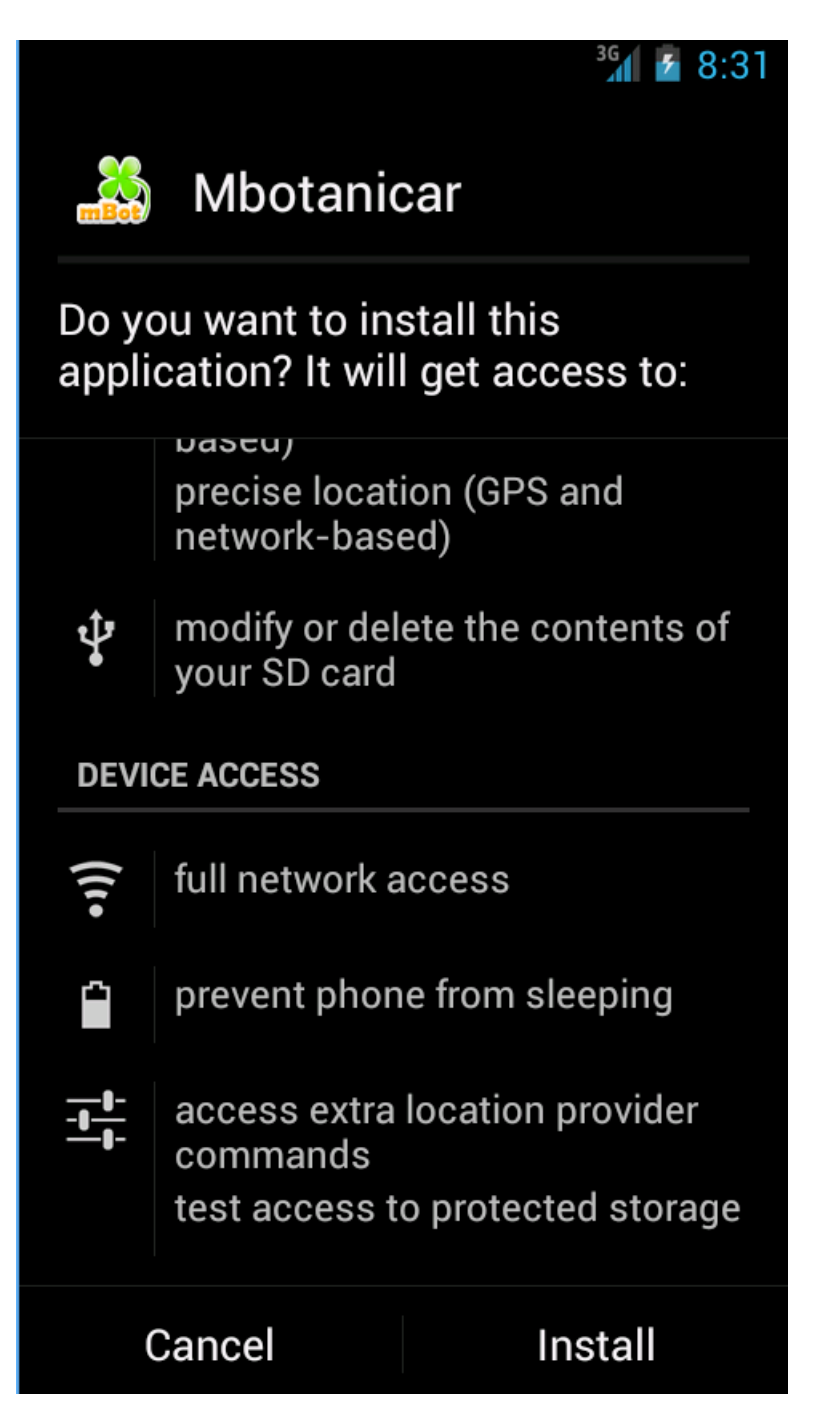

Klikom na Install instalacija aplikacije započinje

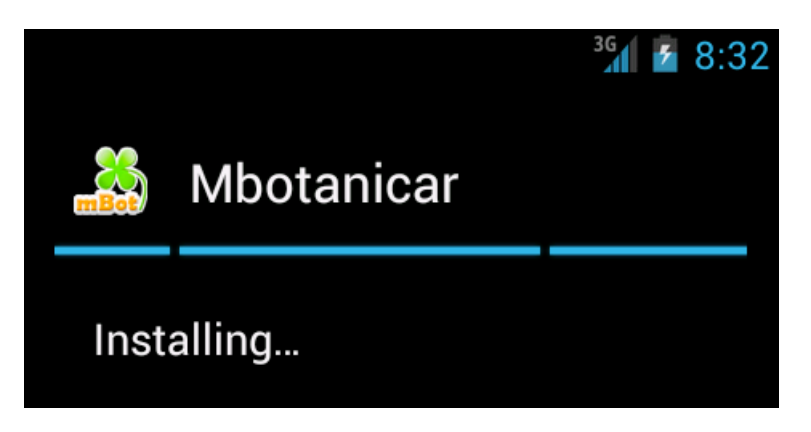

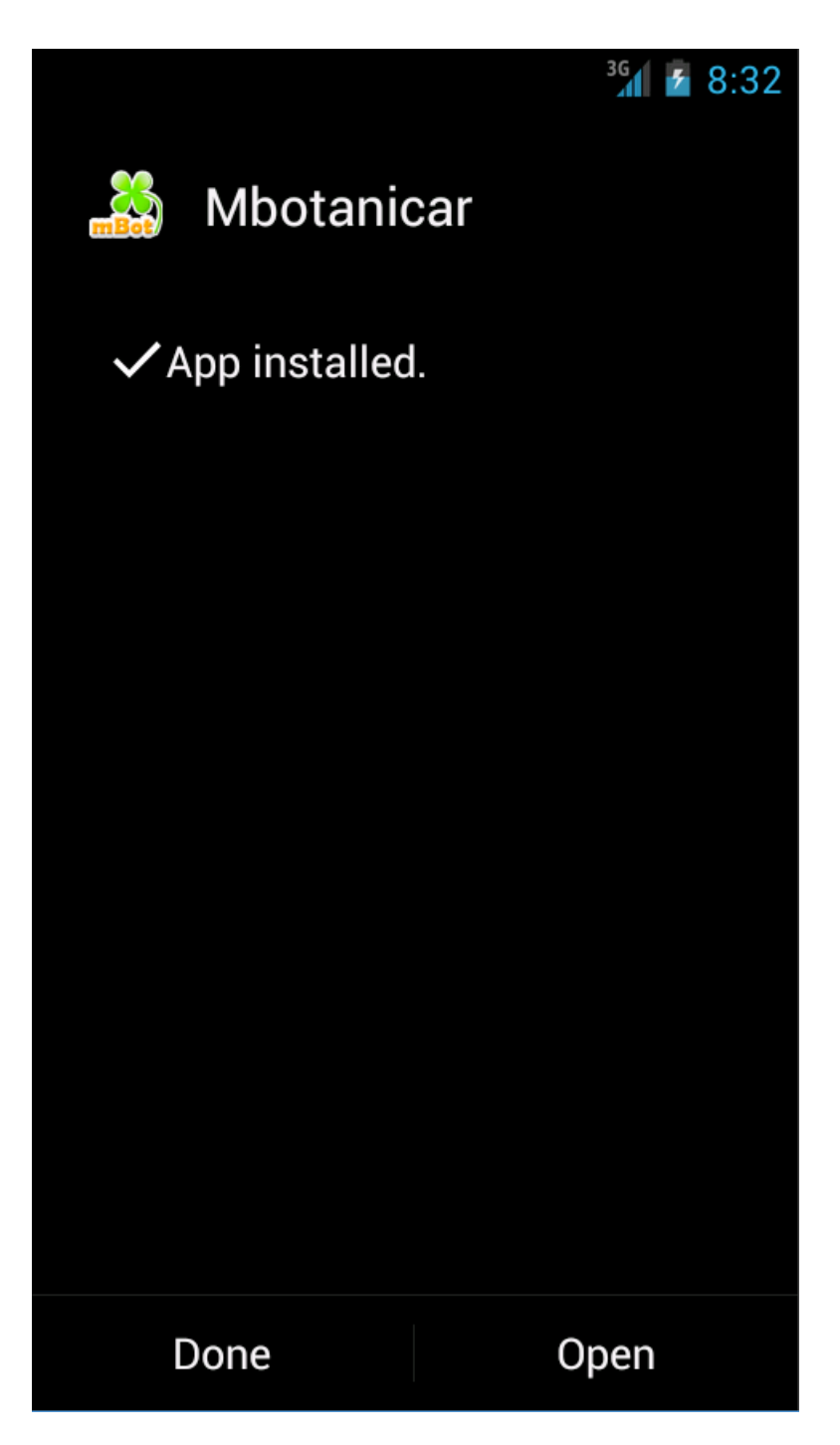

Aplikacija će se u izborniku nalaziti pod nazivom Mbotanicar

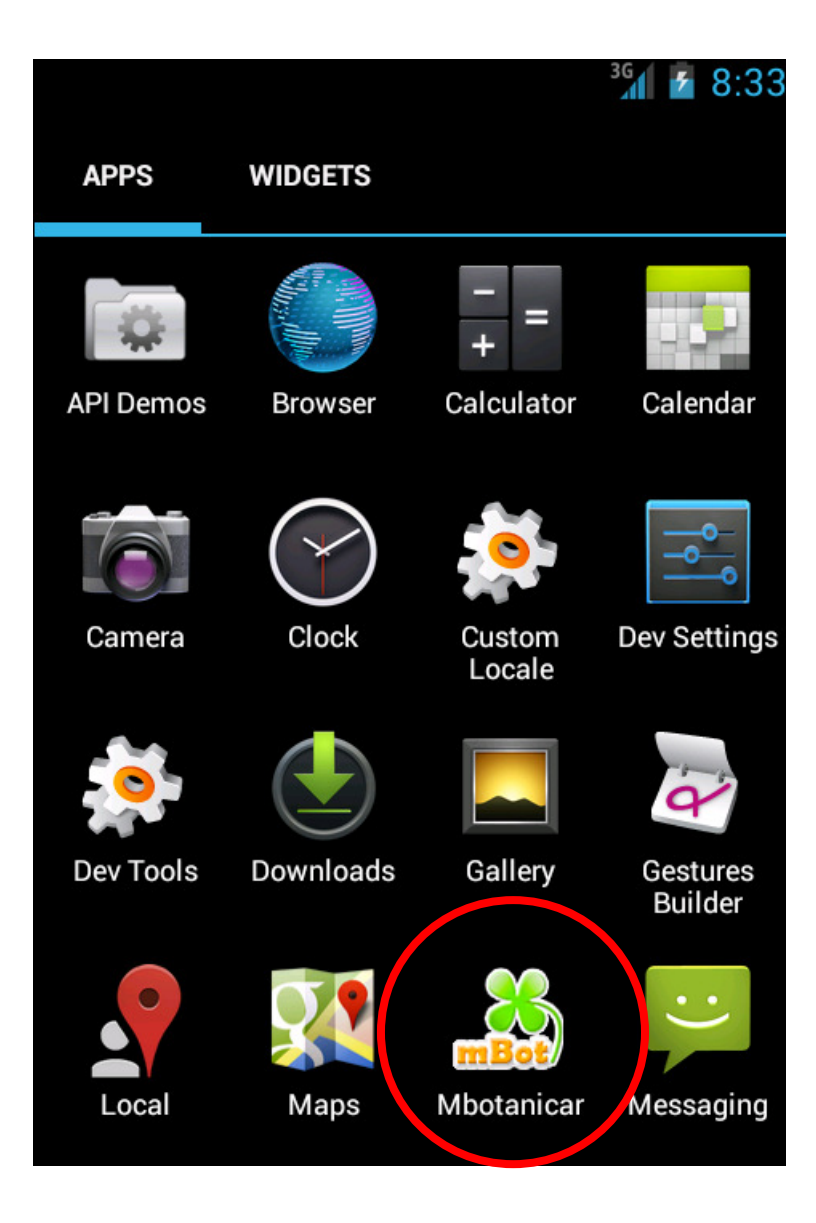